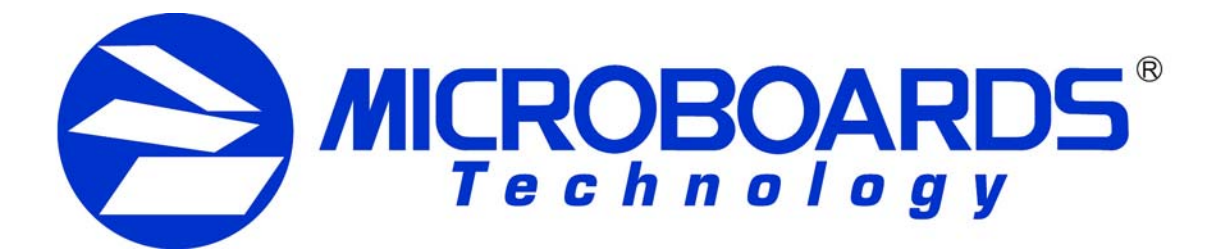

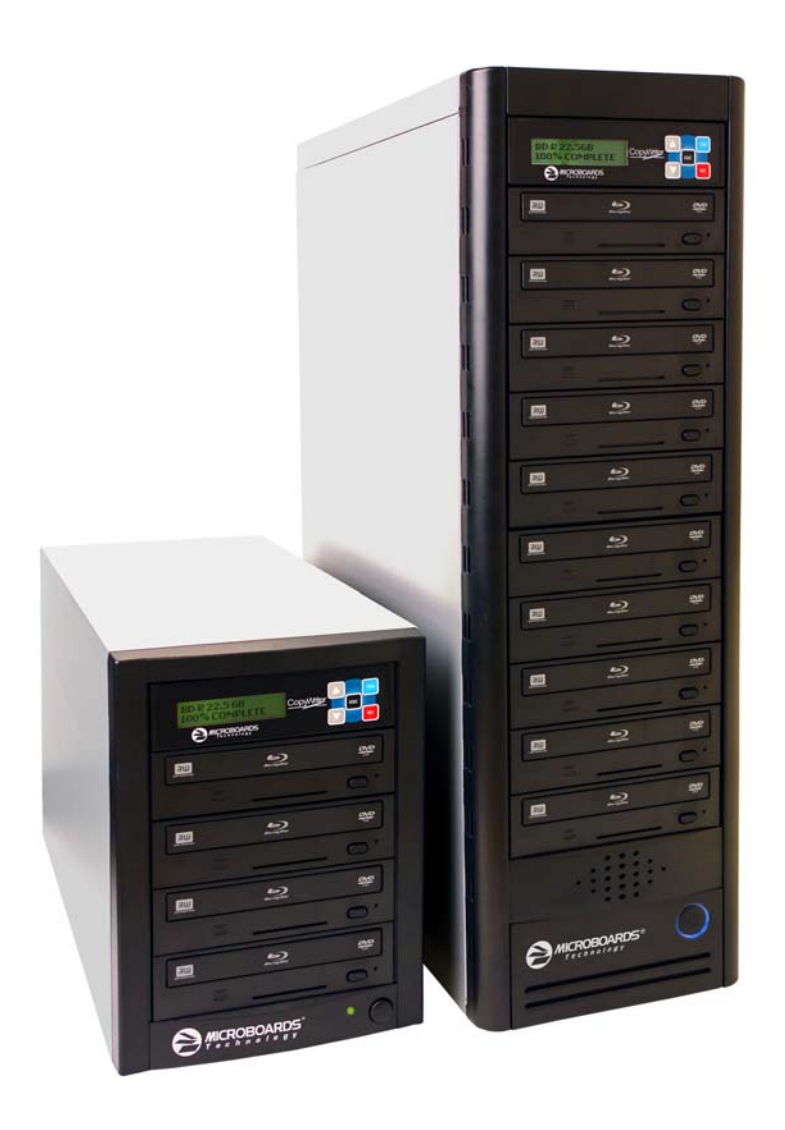

# **BluRay Series** Users Manual

www.microboards.com Version 1.07

# **TABLE OF CONTENTS**

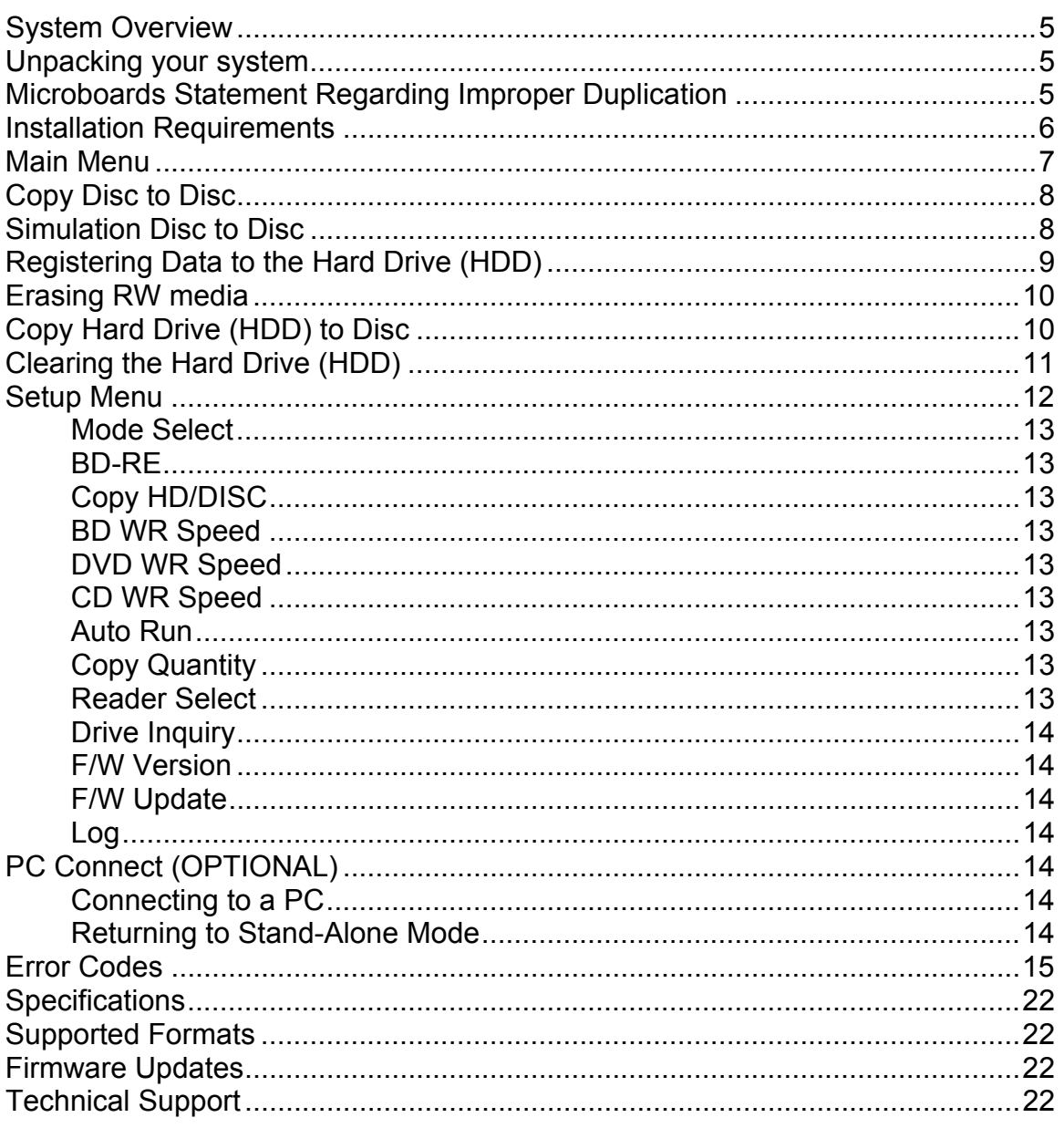

### **System Overview**

The BluRay Series employs either 4 or 10 BluRay recorders, depending on the model. The hard drive comes standard with the Pro system and allows for image archiving of up to 25GB in size.

An intuitive, menu driven display and 5-button control interface provide one-touch operation for the novice user while providing advanced features for the professional.

### Advanced Features:

- Stand-Alone BD-R/BD-RE, DVD-+R/RW/DL, and CD-R/RW duplicator
- One Touch duplication
- Auto Run option
- Speed selectable for DVD-+R and CD
- Supports writing to BD-R/BD-RE, DVD-+R/RW/DL, and CD-R/RW
- Copy and Verify
- Hard drive comes standard for standalone BD/DVD image archival
- Store multiple hard drive images
- Counter feature allows the user to input how many discs need to be copied and the keeps track of the total discs completed.
- Automatically detects master type (BD, DVD, or CD)
- Simulation mode to ensure recording stability
- Easy-to-read, two-line display for status and error reporting
- Updates easily installed through BluRay drive

### **Unpacking your system**

When unpacking your duplicator, confirm the following items are included:

- BluRay Series duplicator
- Power cable
- User's Manual

If any of these items are missing, please contact or Microboards Technology Technical Support at 952-556-1639.

**IMPORTANT:** Please keep all the packing for your BluRay Series duplicator. If your unit ever needs to be sent in for service, it must be returned in the original packing or the warranty will be voided.

# **Microboards Statement Regarding Improper Duplication**

Microboards Technology fully supports the right of any business, organization, group, or individual to protect their property from unlicensed, unauthorized, or illegal duplication.

As a user of our equipment, we expect you to support that right as well.

Microboards Technology is neither responsible nor liable for the infringement of any laws regarding the illegal duplication of property. Microboards Technology products are in no way intended to encourage or condone such duplication.

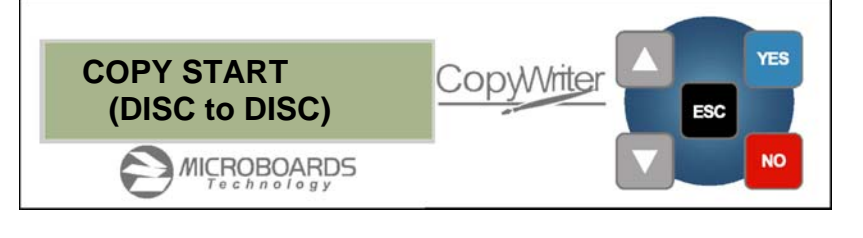

### **Installation Requirements**

### *System Setup*

- Connect the power cable to the BluRay Series tower and plug in to a protected power outlet strip or UPS power supply.
- Turn on power to the tower. The system is now ready to use.

Install your BluRay Series duplicator in the following environment:

- On a level and stable surface
- In a well ventilated location
- Temperature and humidity
- Temperature: 5-40°
- Humidity: 20-80%RH (no dew formation)

Do not install it in the following places:

- Under direct sunlight (If the machine is exposed to sunlight, the light should be blocked by a curtain or blind.)
- A dusty location
- A place where there is a lot of vibration
- Near open flame
- A place where the temperature and humidity change drastically
- Near a heating device such as a heater or furnace
- A location where air from an air conditioner blows directly onto the unit
- Near a container filled with water

In winter during times of low humidity or in a location where static electricity is generated, use an anti-static-electricity mat or humidifier to prevent static electricity.

### **Power supply**

- Use house current as the power source for the unit.
- Do not use an outlet near a motor driven appliance (i.e. air conditioner, copying machine).
- Use an outlet with stable power supply voltages.
- Do not overload an outlet. Do not use a service outlet from a PCs or other office machine.
- **Wire the power cord properly.**
- Do not touch the power cord with a wet hand.
- Be careful not to damage the power cord.

Inspect the power cord periodically. In the event that the power cord is damaged, replace the power cord.

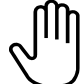

Be sure to use a tool such as the screwdriver to change the 115/230V Switch. Do not use your finger.

### **Main Menu**

The Arrow buttons (▼▲)allow you to move forward or backward in the menu without selecting the current menu item. The NO and ESC buttons will move you to the next menu item. YES will select the current menu item.

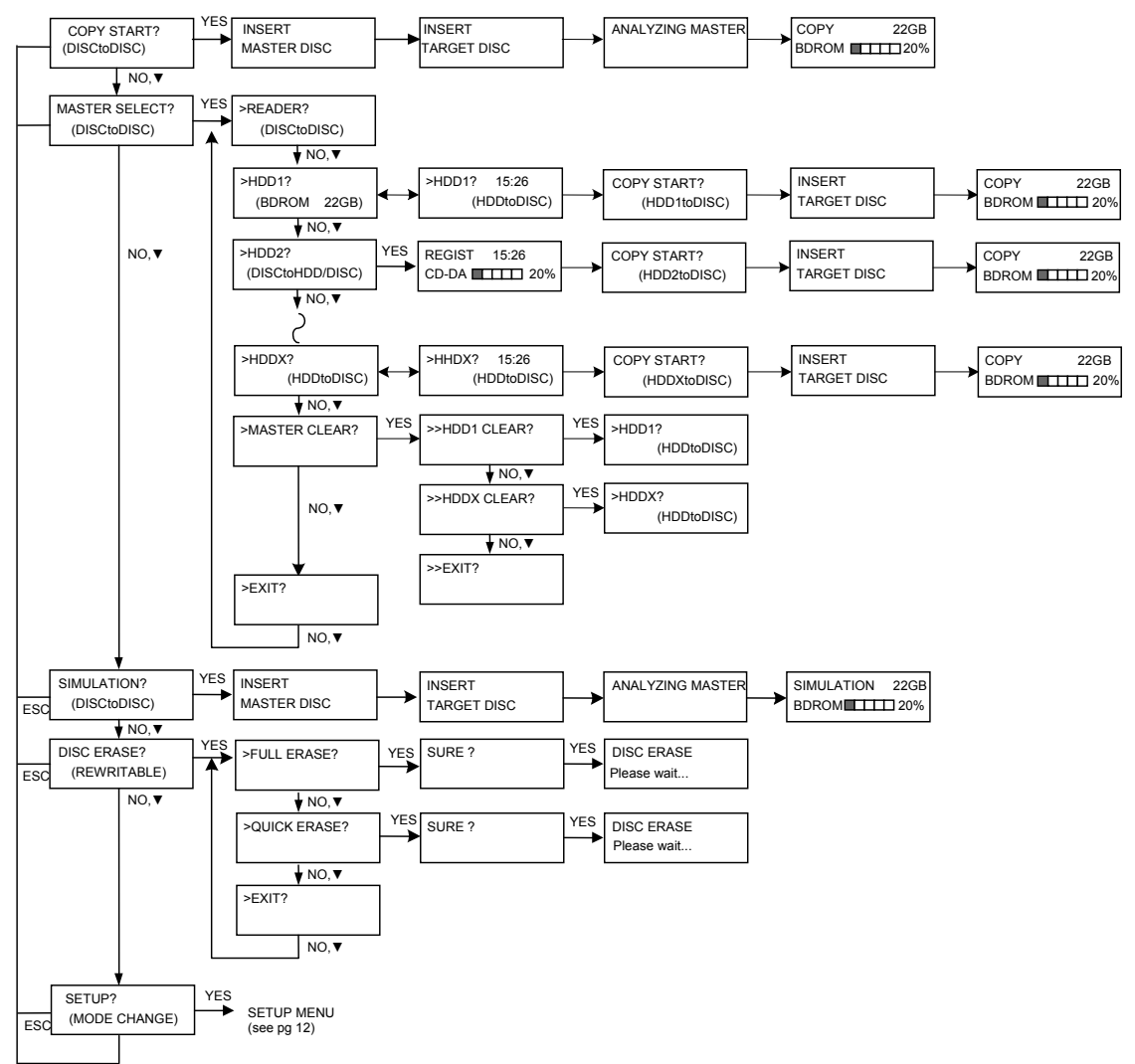

# **Copy Disc to Disc**

Please see page 13 regarding the use of BD-RE media.

1. Place the Master Disc into the drive designated as the Reader in the Setup menu (see page 13).

Place the blank disc(s) into the Recorder drive(s) and wait for the LED(s) on the front of the Recorder(s) to go out. Note that the blanks must be of the same media type as the master; you cannot copy a DVD master to BD's, for instance.

2. The display reads COPY START? (DISC to DISC).

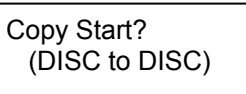

- 3. Press YES. If you have the Auto Run feature set to ON, the duplication will begin when the master is loaded and all drives are loaded with blank media.
- 4. The drive trays will open on any recorder without blank discs installed. If you do not want to make a copy in those drives, close the tray(s), wait for the drive light to go out, and then press the YES button to start the copy job.
- 5. The display will now show the progress of the Copy Job.

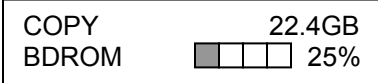

6. The Recorder(s) will eject the recordable discs when the job is complete.

### **Simulation Disc to Disc**

**Important:** Simulation is not allowed when using BD-R, BD-RE, or DVD+R/RW media.

1. At the COPY START? (DISC to DISC) menu, press the NO or ▼ button until the display shows SIMULATION? (DISC to DISC).

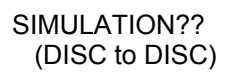

- 2. Place the Master Disc into the Reader drive
- 3. Place the blank disc(s) into the Recorder drive(s) and wait for the LED(s) on the front of the Recorder(s) to go out.
- 4. Press YES.
- 5. The drive trays will open on any recorder without blank discs installed. If you do not want to make a copy in those drives, close the tray(s), wait for the drive light to go out, and then press the YES button to start the copy job.
- 6. The display will now show the progress of the Simulation Copy Job

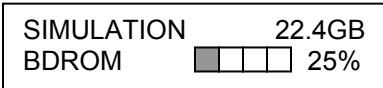

7. The Recorder(s) will eject the blank discs when the job is complete.

*Note:* DVD-R media will NOT be recorded to in Simulation Mode.

### **Registering Data to the Hard Drive (HDD)**

When registering data to a partition on the internal hard drive, you do have the option of recording to the blank media as well. In the SETUP menu, go to "Copy DISC to HD/DISC" and change the setting from OFF to ON. This will allow the data from the master disc to be copied to the internal hard drive, as well as any blank discs you have in the recorders. See page 12 for a description of the SETUP menu.

1. At the COPY START? (DISC to DISC) menu, press the NO or ▼ button until the display shows MASTER SELECT? (DISC TO DISC)

MASTER SELECT? (DISC to DISC)

- 2. Place the Master disc into the Reader drive.
- 3. Press the YES button
- 4. The display will show:

READER? (DISC to DISC)

- 5. Press the NO or ▼ button
- 6. The display will now show:

HDD1?

(DISC to HDD)

- 7. If you wish to copy the data to the  $1<sup>st</sup>$  partition, press the YES button.
- 8. If you wish to select another partition, press the NO or ▼ button.

HDD1? (DISC to HDD)

- 9. By continuing to press the NO or ▼ button, you will scroll through the different HDD partitions. Once you are at the partition you wish to use, press the YES button.
- 10. The display will now show the progress of the data being transferred to the hard drive:

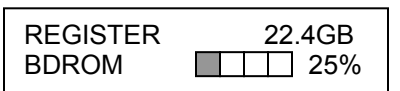

11. Once the Master disc has been copied to the HDD, the Reader drive will eject the disc. When you go back into the MASTER SELECT? Menu, and select a partition with data stored on it, the display will show the type of data (ROM or Video) and the capacity of that data. Proceed to COPY HDD TO DISC section.

# **Erasing RW media**

1. At the COPY START? (DISC to DISC) menu, press the NO or ▼ button until the display shows DISC ERASE? (REWRITABLE):

DISC ERASE? (REWRITABLE)

- 2. Load the Recorder(s) with the BD-RE, DVD-+RW, or CD-RW media you wish to erase. You can erase one disc at a time or fill all the Recorders to erase multiple discs at once. All discs loaded must be of the same type.
- 3. Press the YES button
- 4. The next screen asks if you want to perform a Quick Erase.

QUICK ERASE?

If you wish to perform a Full Erase, press the NO button.

FULL ERASE?

Pressing the YES button at either of these selections will show the following screen:

SURE?

- 5. Press the YES button if you are sure you want to erase the disc. If you do not wish to erase the disc, press the NO button and you will go back to the DISC ERASE screen (step 1).
- 6. The screen will now show:

DISC ERASE

7. Once the erasing is complete, the Recorder(s) will eject the disc(s).

# **Copy Hard Drive (HDD) to Disc**

When copying Hard Drive to Disc, all of the drives can be burned to, including the drive designated as the Reader drive in the Setup menu

- 1. Follow the instructions on page 9 to register the Master to the HDD.
- 2. Press to NO or ▼ button until the screen displays

MASTER SELECT? (DISC)

- 3. Press the YES button.
- 4. The display will show READER.
- 5. Press the NO or ▼ button and the display will show HDD1. If this is the hard drive partition you wish to copy, press the YES button.
- 6. The screen will display COPY START? (HDD1 to DISC)

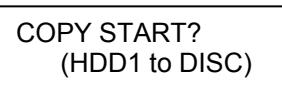

7. If you wish to select a different hard drive partition, press the NO or ▼ button in step 5, unit the display shows the partition you wish to copy.

- 8. Place the blank disc(s) into all drive(s) and wait for the LED(s) on the front of the Recorder(s) to go out. The drive designated in the Setup menu as the Reader is available as a Recorder when burning HDD to Disc
- 9. Press the YES button. If you have the Auto Run feature set to ON, the duplication will begin when all drives are loaded with blank media.
- 10. The drive trays will open on any recorder without blank discs installed. If you do not want to make a copy in those drives, close the tray(s), wait for the drive light to go out, and then press the YES button to start the copy job.
- 11. The display will now show the progress of the copy job from the HDD to the Recorder(s):

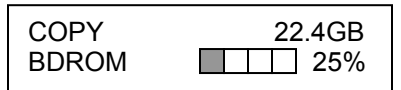

12. After the Copy job is complete, the disc(s) will be ejected from the Recorder(s).

# **Clearing the Hard Drive (HDD)**

The Master Clear option will not appear if there is no information stored on any of the hard drive partitions.

- 1. At the COPY START? (HDD1 to DISC) menu, press the NO or ▼ button until the display shows MASTER SELECT? (HDD1 to DISC).
- 2. Press the YES button.
- 3. The display will show:

READER? (DISC to DISC)

4. Press the NO or ▼ button until you the screen displays MASTER CLEAR? (HDD):

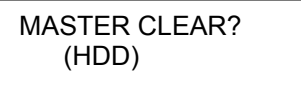

- 5. Press the YES button
- 6. You can now select which hard drive partition to erase. Pressing the NO or ▼ button will scroll you though the partition selections.
- 7. Press the YES button if you are sure you want to clear the HDD.
- 8. The hard drive will now be cleared and you will be asked if you want to register another master to the HDD.

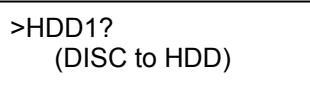

9. Press YES and the Reader drive will eject and you can insert another master to register to the HDD.

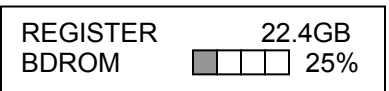

10. Press NO and to exit this menu without registering data to the hard drive partition.

### **Setup Menu**

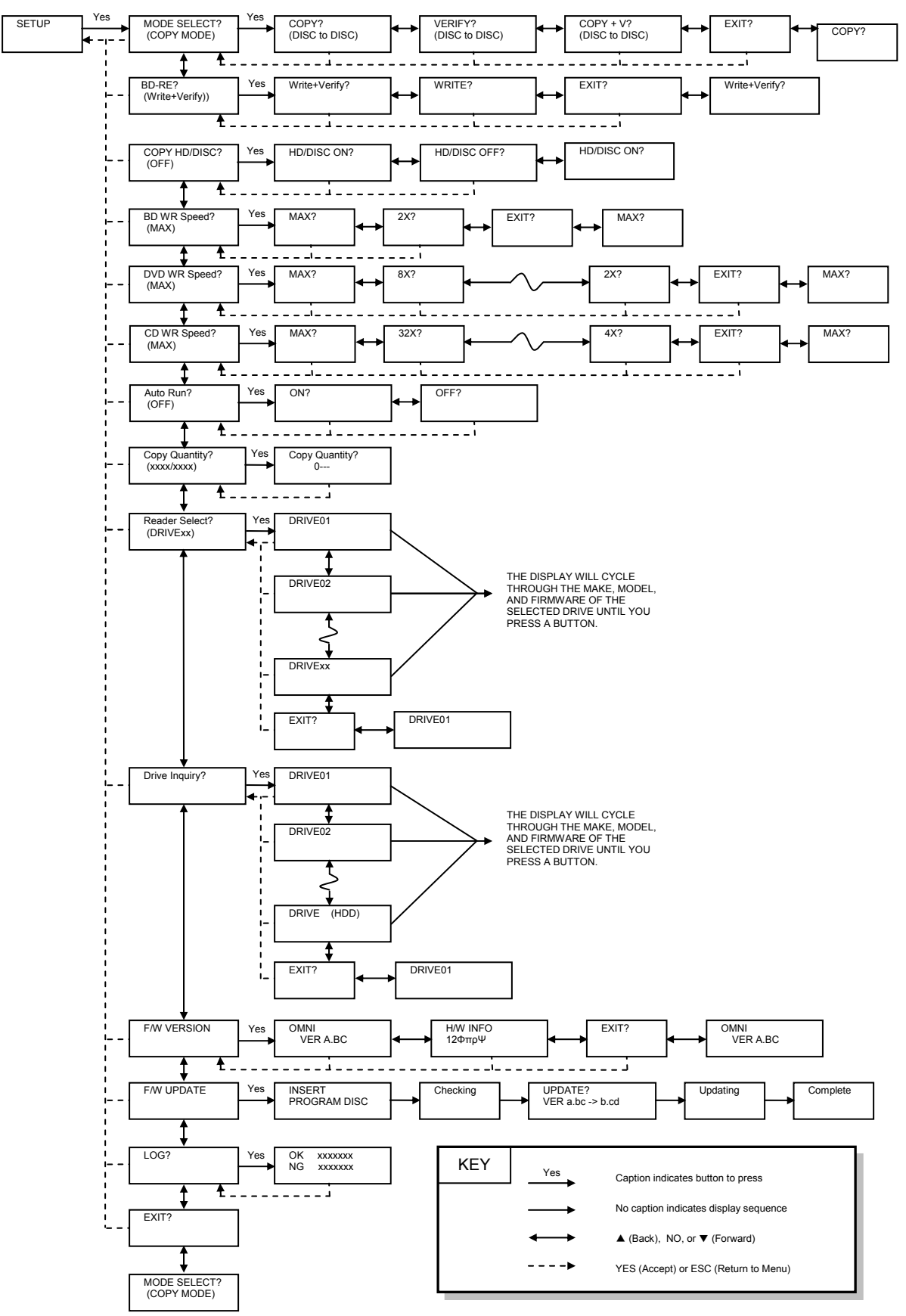

# **Setup Menu**

1. At the COPY START? (DISC to DISC) menu, press the NO or ▼ button until the display shows SETUP? (MODE CHANGE)

SETUP? (MODE CHANGE)

- 2. Press the YES button
- 3. The first setup option is Mode Select, followed by Copy DISC to HD/DISC, Write Speed, ISRC Check, Copy Quantity, Session Mode, Drive Inquiry, Firmware Version and Exit.
- 4. Pressing the NO or ▼ button will allow you to move from menu to menu.
- 5. Pressing the YES button will allow you to view or change the configuration of the system.
- 6. Please follow the flow chart on page 12 to navigate through the Setup menu options.

Here is a description of each setup menu item:

### **Mode Select**

COPY - Duplication from master disc to blank disc, or HDD to blank disc if master data is registered.

VERIFY - It compares a copied disc with the master disc. COPY+V - Copying in the COPY+VERIFY mode.

**NOTE ON BD-RE:** If you are using BD-RE media, you should specify WRITE+VERIFY in the BD-RE setting (see below) rather than COPY+VERIFY. This will result in longer record times, as the data is being checked while it is being written and re-written if there are errors, but it makes using COPY+VERIFY unnecessary for BD-RE.

### **BD-RE**

Default setting is WRITE+VERIFY, which should always be used for BD-RE media. This method will write each block and then compare the written block to the master; if there are differences, the block will be re-written. You will not need to run a Copy + Verify on BD-RE media duplicates if you have this option set to WRITE+VERIFY. When set to WRITE, burn speed to BD-RE will be faster, but verification cannot be guaranteed.

### **Copy HD/DISC**

Default setting is OFF. When set to ON, this allows you to copy the master disc to Hard Drive Partition 1 AND blank discs.

**BD WR Speed**<br>The burn can be set to 4X or 2X. 4X burn speed will only occur with 4X certified blank media. In addition, the master must either be on the hard drive or on 4X media for 4X burning.

**DVD WR Speed**<br>Available speeds range from 16x down to 2x.

**CD WR Speed**<br>Available speeds range from 40x down to 4x.

### **Auto Run**

Default setting is OFF. When set to ON, this allows the duplicator to start the duplication process when all recorders are loaded with blank media. If you are copying Disc-to-Disc, the master must be loaded before duplication will begin.

### **Copy Quantity**

>>COPY QUANTITY 0750

Set up the number of disc you want to copy.

Use the  $\Psi$  A buttons to change the number in the current column up or down. YES will move you one column to the right, NO will move you 1 column to the left. Press YES when in the right column to save the number of copies entered. The example above shows that 750 copies have been entered with the cursor currently in the right column (underlined).

### **Reader Select**

Changes which drive is selected as the reader when burning Disc-to-Disc. Any of the drives can be set as the reader.

### **Drive Inquiry**

Displays an inquiry of each drive connected, showing drive model and firmware.

### **F/W Version**

Shows BluRay Series firmware version and H/W information.

### **F/W Update**

Used when updating the firmware of the BluRay Series duplicator.

**Log** 

Displays the number of successful and unsuccessful discs over the entire life of the duplicator.

# **PC Connect (OPTIONAL)**

The BluRay Series includes an optional PC Connect capability, allowing you to use one of the recorder drives as an external recorder. This connection requires a USB 2.0 connection to your PC.

If you did not purchase this option when the tower was purchased, you will not have this capability.

### **Connecting to a PC**

To use the PC Connect capability, the duplicator must be turned off if it is currently on.

- 1. Plug the USB 2.0 connection into the PC.
- 2. Plug the USB 2.0 connection into the port on the back of the duplicator.
- 3. Turn on the duplicator. The display should be left at:

COMPUTER MODE YES: STANDALONE

- 4. If the operating system on your PC does not shortly recognize the drive and make it available for use, you will need to reboot your PC.
- 5. You will now be able to access the *bottom* recorder drive in the duplicator as an external DVD recorder.

### **DO NOT PRESS THE YES BUTTON ON THE DUPLICATOR WHILE YOU ARE BURNING TO OR READING FROM THE RECORDER!**

### **Returning to Stand-Alone Mode**

To return the duplicator to Stand-Alone Mode, please follow these steps:

1. Press YES when the display reads:

COMPUTER MODE YES: STANDALONE

2. The duplicator will then initialize the drives and be ready for duplication when the display reads:

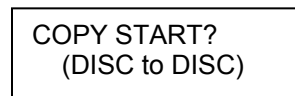

3. The recorder will not be available to the connected PC until the duplicator is power cycled again.

# **Error Codes**

# **Read Errors**

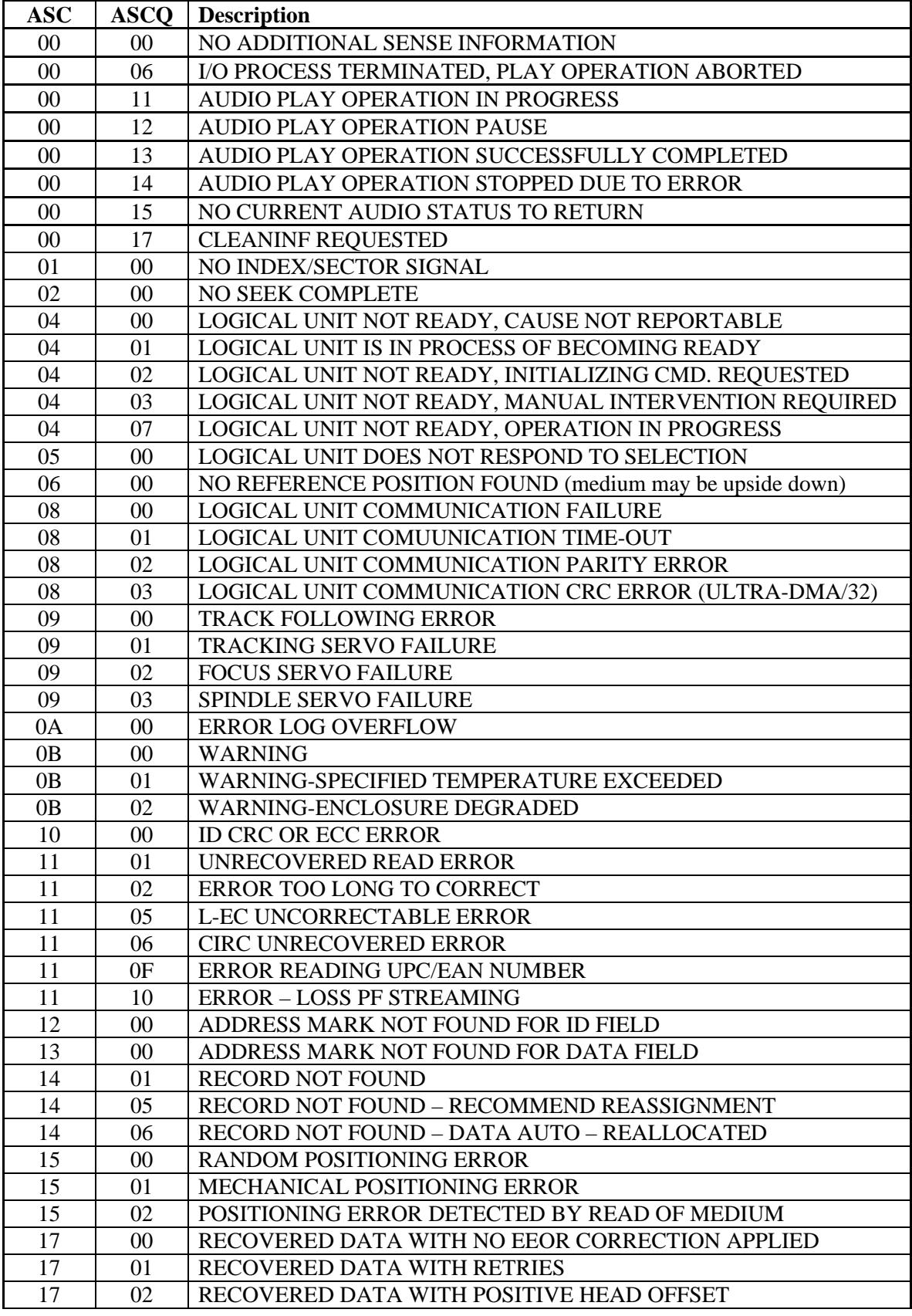

15

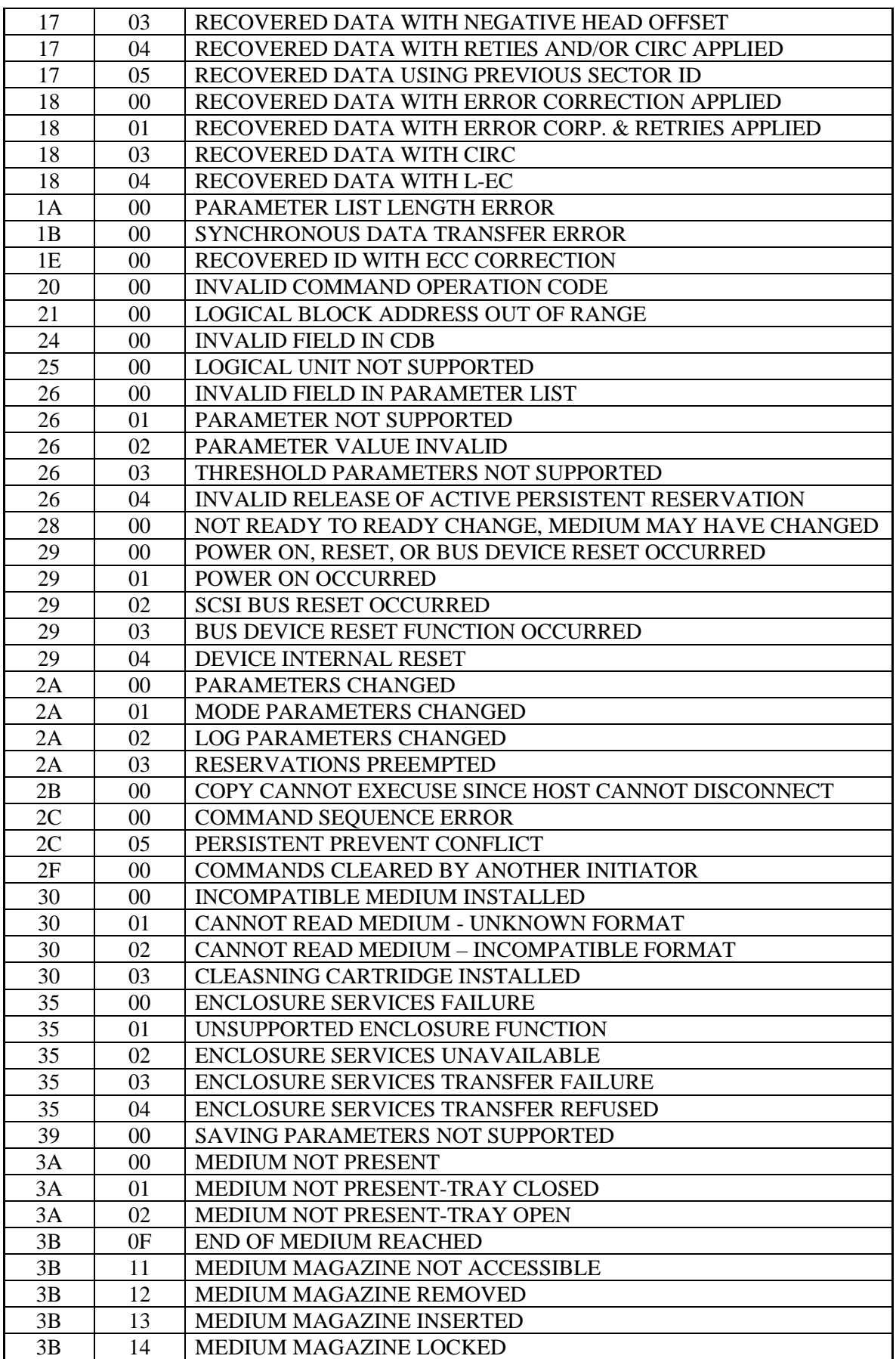

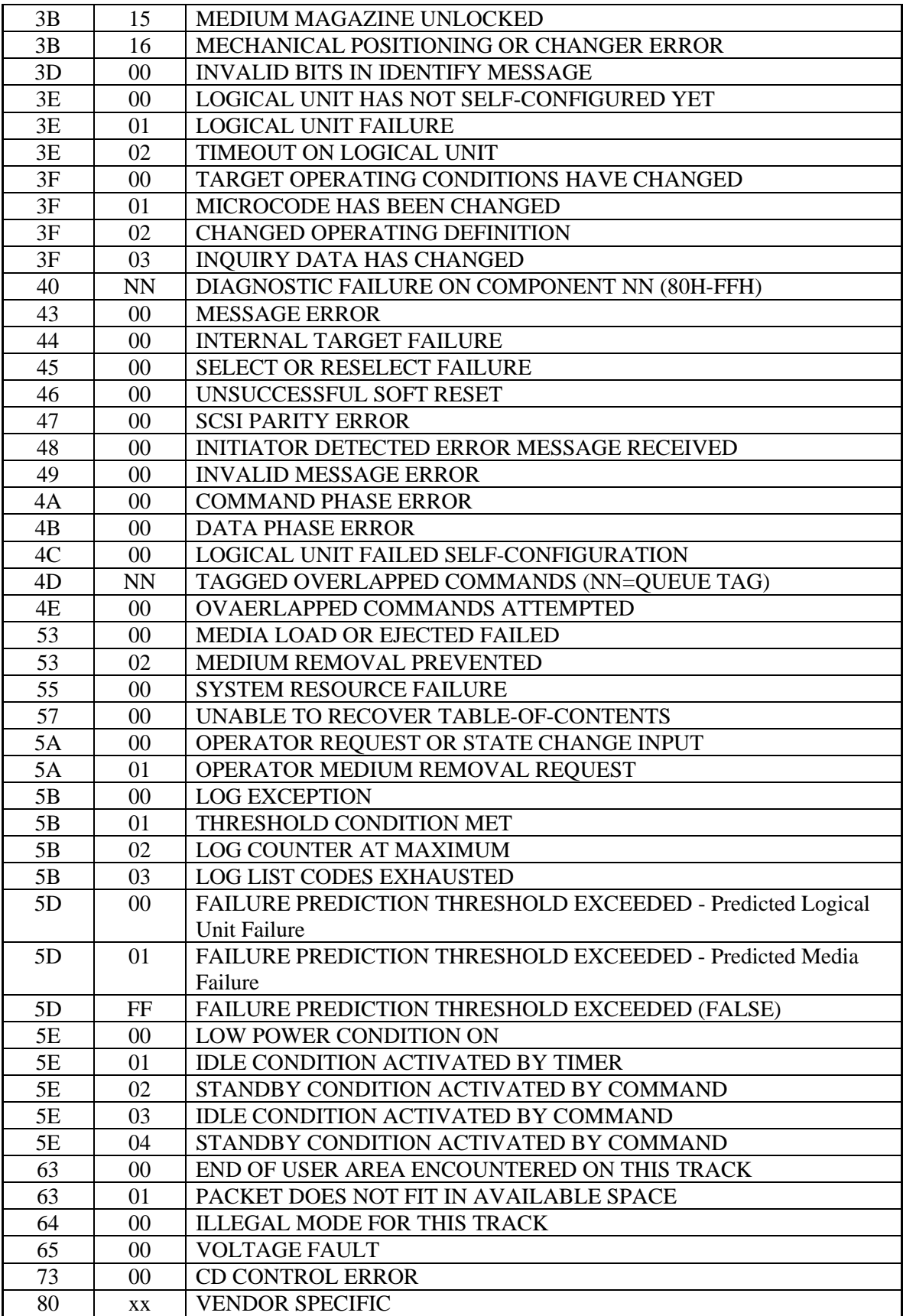

# **Write Errors**

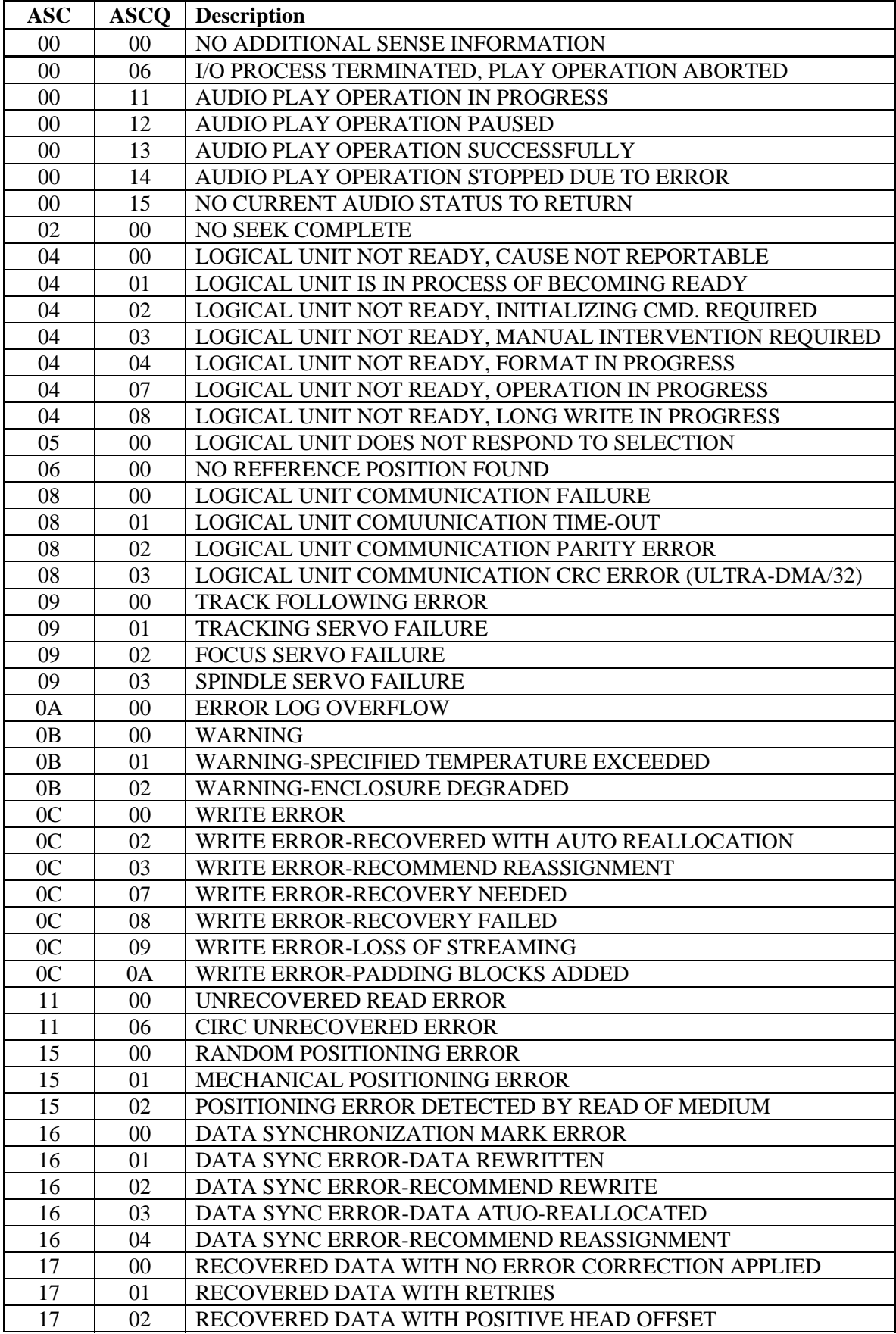

18

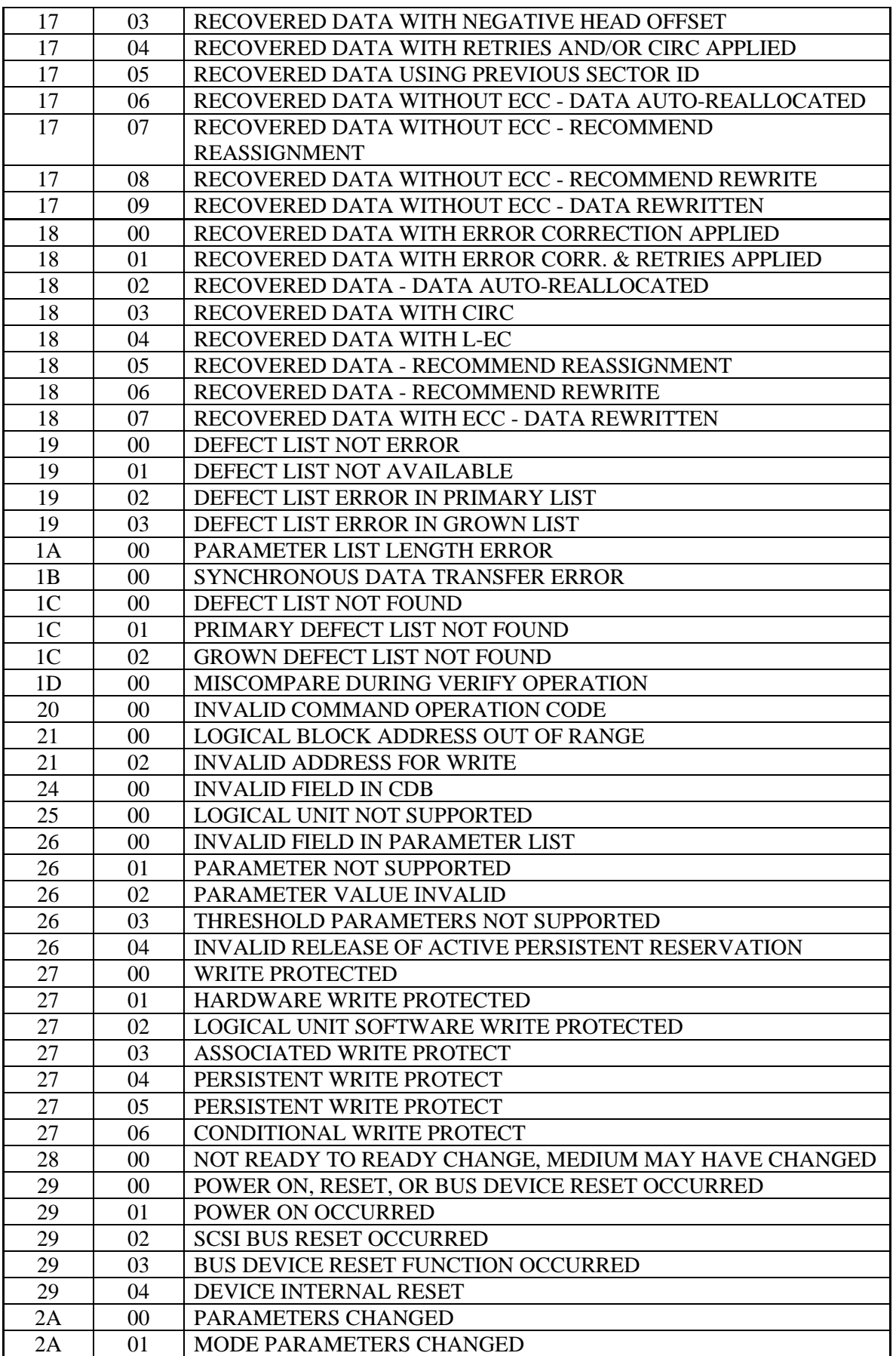

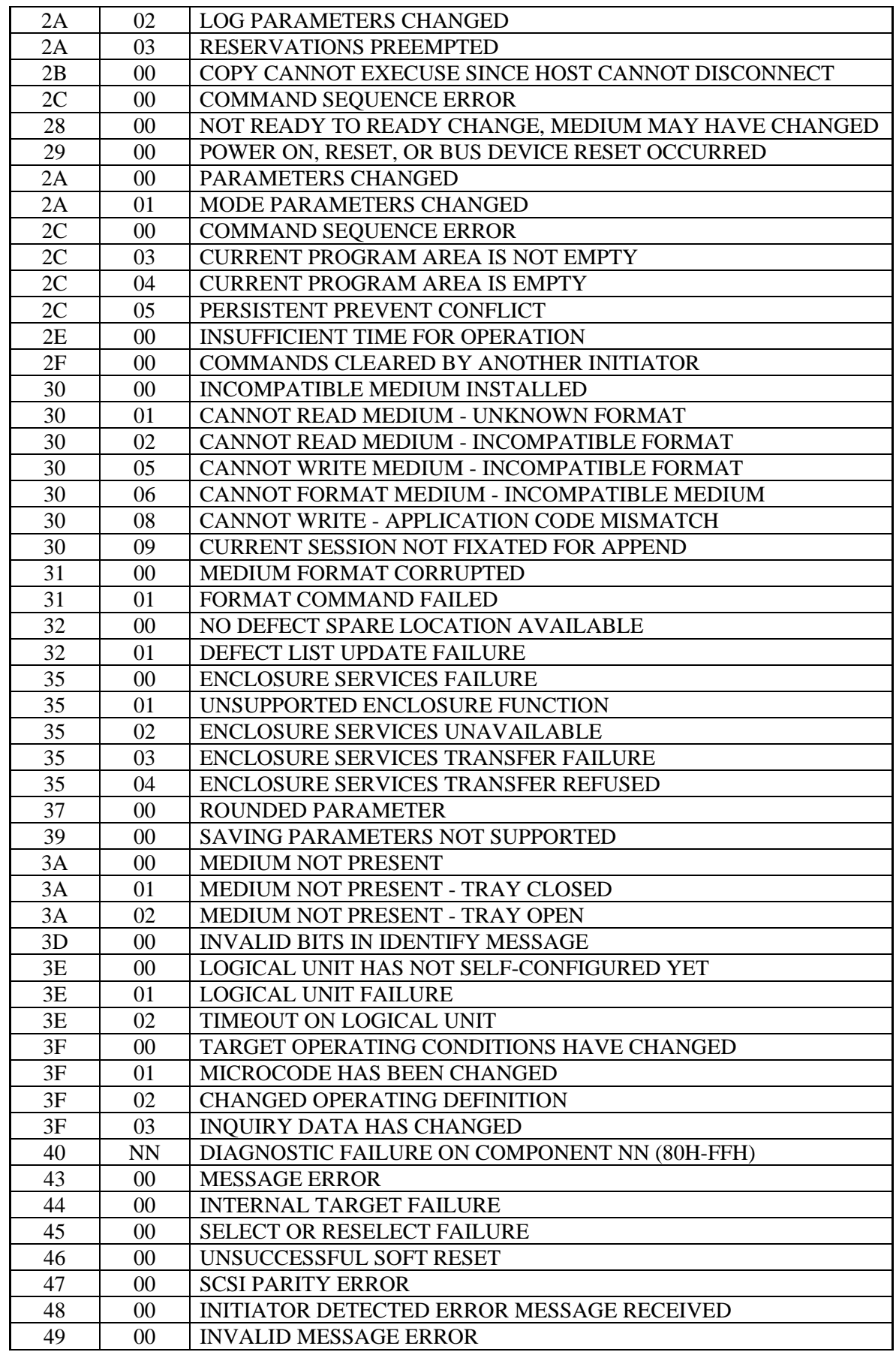

20

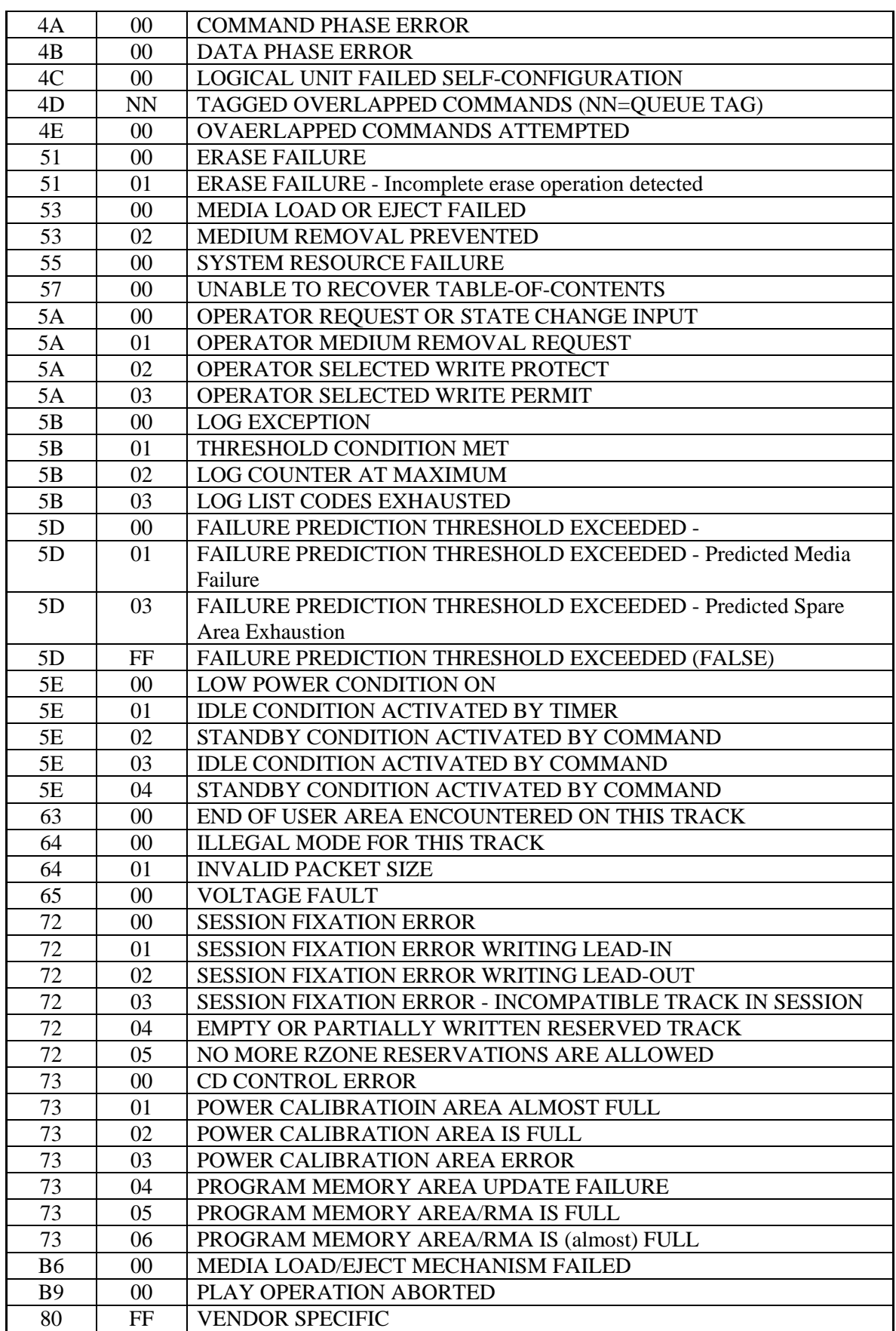

### **Specifications**

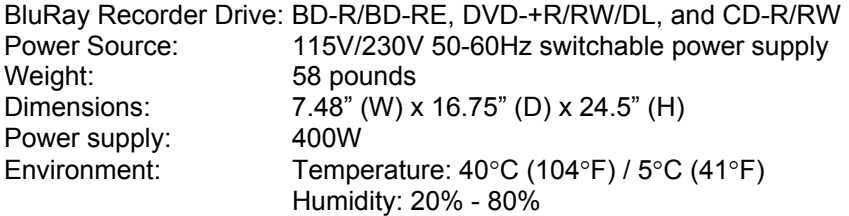

# **Supported Formats**

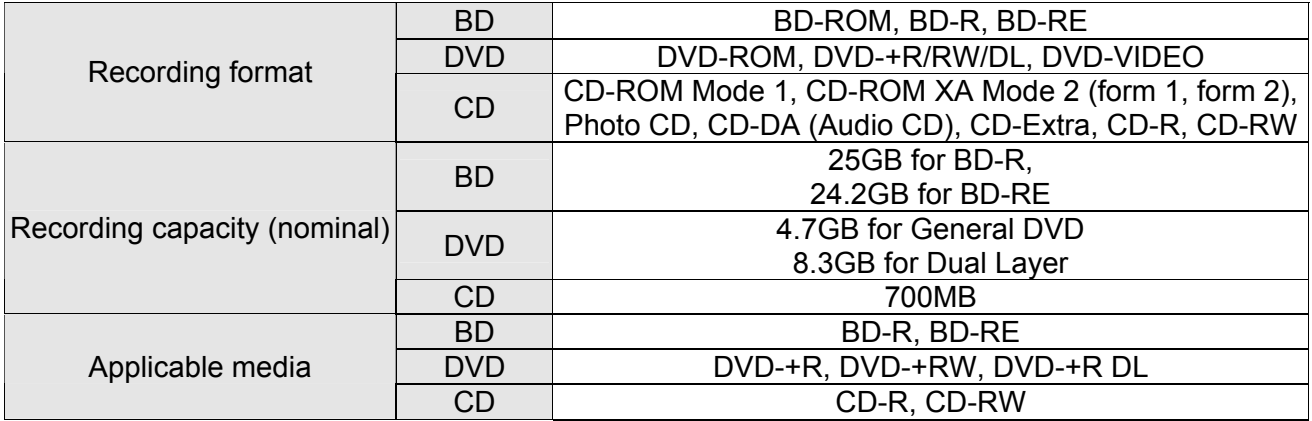

# **Firmware Updates**

Occasionally it may be necessary to load updated firmware on to the BluRay Series duplicator. Only those firmware versions recommended and provided by Microboards Technical Support for this specific product should be installed. Installation of an incorrect firmware on any Microboards Technology product may result in any remaining warranty being voided.

# **Technical Support**

For technical questions or support issues, contact Microboards Technology technical support:

**United States**  PH: 952-556-1639 FAX: 952-556-1628 support@microboards.com www.microboards.com

**Europe**  PH: +44 (0) 845 230 7800 www.microboards.co.uk

**Japan**  PH: 03-3561-2266 www.microboards.co.jp

Please have the Model and Serial Number of your product available when contacting Technical Support.

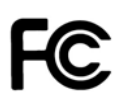

Any unauthorized modification to this equipment may result in the revocation by the FCC of the user's authority to operate this equipment.

NOTE: This equipment has been tested and found to comply with the limits for a Class B digital device, pursuant to Part 15 of the FCC Rules. These limits are designed to provide reasonable protection against harmful interference in a residential installation. This equipment generates, uses, and can radiate radio frequency energy and, if not installed and used in accordance with the instructions, may cause harmful interference to radio communications. However, there is no guarantee that interference will not occur in a particular installation. If this equipment does cause harmful interference to radio or television reception, which can be determined by turning the equipment off and on, the user is encouraged to try to correct the interference by one or more of the following measures:

- Reorient or relocate the receiving antenna
- Increase the separation between the equipment and antenna
- Connect the equipment into an outlet on a circuit different than that to which the receiver is connected
- Consult the dealer or an experienced radio/TV technician for help

This product is in conformity with the EMC Directive (89/336/EEC) through compliance with the following European standards: EN 55022, EN 55024. The CE mark has been affixed in accordance with the CE Marking Directive 93/68/EEC.

### **Canadian Department of Communications (DOC) Statement**

This Class B digital apparatus complies with the Canadian ICES-003 Issue 4:2004. Cet appareil numerique de la classe B est conforme a la norme NMB-003 du Canade.

Free Manuals Download Website [http://myh66.com](http://myh66.com/) [http://usermanuals.us](http://usermanuals.us/) [http://www.somanuals.com](http://www.somanuals.com/) [http://www.4manuals.cc](http://www.4manuals.cc/) [http://www.manual-lib.com](http://www.manual-lib.com/) [http://www.404manual.com](http://www.404manual.com/) [http://www.luxmanual.com](http://www.luxmanual.com/) [http://aubethermostatmanual.com](http://aubethermostatmanual.com/) Golf course search by state [http://golfingnear.com](http://www.golfingnear.com/)

Email search by domain

[http://emailbydomain.com](http://emailbydomain.com/) Auto manuals search

[http://auto.somanuals.com](http://auto.somanuals.com/) TV manuals search

[http://tv.somanuals.com](http://tv.somanuals.com/)